# **biota Documentation**

*Release 1*

**Samuel Bowers**

**Aug 02, 2022**

# **Contents**

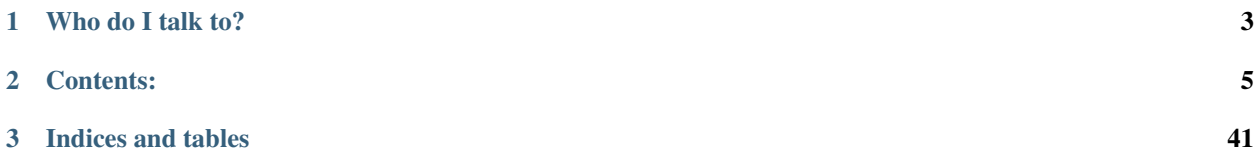

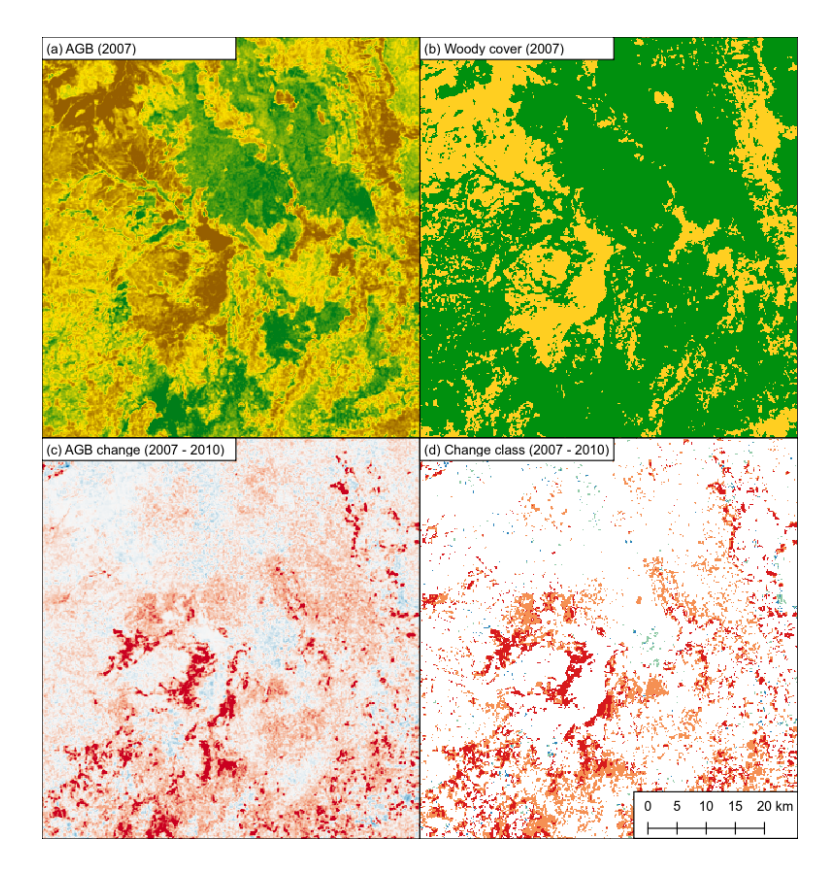

The BIOmass Tool for Alos (biota) is a Python library that uses data from JAXA's ALOS mosaic product to generate maps of:

- Aboveground biomass
- Forest cover
- Forest cover change

# CHAPTER 1

Who do I talk to?

<span id="page-6-0"></span>Written and maintained by Samuel Bowers [\(sam.bowers@ed.ac.uk\)](mailto:sam.bowers@ed.ac.uk).

# CHAPTER 2

# Contents:

# <span id="page-8-0"></span>**2.1 Setup instructions**

### **2.1.1 Preamble**

*biota* is written in Python and was developped on a Linux platform. Provided you can use Python and can install modules on your computer, it should be possible to run on most OS or a Linux server.

On this page, we explain how to set up your Linux or Windows machine to use *biota*.

#### **2.1.2 Installing Anaconda**

We recommend running biota in Anaconda.

If you are using a Linux machine, open a terminal window, change directory to the location you downloaded Anaconda Python, and run the following commands:

```
wget https://repo.anaconda.com/archive/Anaconda3-2020.11-Linux-x86_64.sh
bash Anaconda3-2020.11-Linux-x86_64.sh
```
Once complete, you'll need to add this version of Python to your .bashrc file as follows (replacing  $\sim$  / with your installation directory):

```
# Substitute root for the path to your system's installation and .bashrc file.
echo 'export PATH="~/anaconda3/bin:$PATH"' >> ~/.bashrc
exec -l $SHELL
```
If this has functioned, on executing python in a terminal window, you should see the following:

```
Python 2.7.12 |Anaconda custom (64-bit)| (default, Jul 2 2016, 17:42:40)
[GCC 4.4.7 20120313 (Red Hat 4.4.7-1)] on linux2
Type "help", "copyright", "credits" or "license" for more information.
Anaconda is brought to you by Continuum Analytics.
```
(continues on next page)

(continued from previous page)

```
Please check out: http://continuum.io/thanks and https://anaconda.org
>>>
```
For Windows users, go to the [Anaconda website](https://www.anaconda.com/distribution/) ) and download the installer for your version of Windows (64-bit or 32-bit). Once the download is finished, run the installer. This may take a while, but when it is done you will be able to open the *Anaconda Prompt*.

## **2.1.3 Setting up your Anaconda environment**

To ensure you are working with the appropriate version of Python as well as the correct modules, we recommend that you create an Anaconda virtual environment set up for running biota. This is done by running the following commands in your terminal or the *Anaconda prompt* (recommended procedure):

conda create -n biota -c conda-forge python=3.7 tqdm scikit-image pillow pyshp gdal

Note: the GDAL package is notoriously temperamental. If this step fails, try again and add ' openssl=1.0' at the end of the line

Activate the biota environment whenever opening a new terminal window by running this command:

conda activate biota

Note: Remember to activate the biota environment whenever you want to use biota.

If you are SURE you won't use anything else than *biota*, you can do without virtual environments. In this case, just type:

conda install -c conda-forge python=3.7 tqdm scikit-image pillow pyshp gdal

If you want to use the *biota* graphical interface, you need an extra package called *PyQt5*. To install it, type:

pip install pyqt5

#### **2.1.4 Installing biota**

Navigate to the folder where you want to install *biota*. To do this in both Linuw and Windows, type the following:

cd /full/path/to/your/favorite/folder/

Note: If you don't want to type the full path (and really, you souldn't), copy it from your file explorer into the terminal after the 'cd ' command.

To install biota, you will need to use the version control software git (if you don't have git, follow the instructions [here](https://git-scm.com/book/en/v2/Getting-Started-Installing-Git) ). You can collect the biota source code with the command:

git clone https://github.com/smfm-project/biota.git

To install biota, run the following command:

python setup.py install

Congratulations, you are now ready to use *biota*.

# **2.2 The various forms of biota**

*biota* comes in 3 forms: a Python module, a command line function, and a Graphical User Interface (GUI). We recommend the use of the Python module for users with good knowledge of Python who wish to produce and adapt their own results. The command line form of *biota* is particularly adapted for batch jobs, and has been used to produce country-scale maps of biomass loss and probably deforestation with little scripting. Finally, the *biota* GUI provides an accessible tool for users who are less comfortable with scripting and terminals.

#### **2.2.1 Using biota in Python**

If your installation was successful, you should be able to import biota in Python:

**import biota**

You may now use biota in your Python scripts! See the worked examples to explore the different methods and attributes of *biota* in Python. Using *biota* in python will give you the most flexibility.

#### **2.2.2 Using biota from the command line**

For most applications, the command line interface will be the most straightforward way of using biota. It's also the best way to run batch jobs.

To avoid having to reference the full path of the Python scripts in biota when using command line tools, add the following line to your .bashrc file:

```
alias biota=' biota() { python \sim/full/path/to/biota/cli/ "$1".py $(shift; echo "$0") ;}˓→; _biota'
```
This creates a function that enables you to call biota just by typing biota in your terminal window. To run this function, restart your terminal or run bash (you will only need to do this once). You will then need to activate the biota environment once again.

Take a look at the worked examples to explore the possibilities when you using *biota* from the command line.

#### **2.2.3 Using the biota Graphical User Interface (GUI)**

The biota Graphical User Interface (GUI) allows you to use *biota* with minimal usage of the command line. In your terminal or the *Anaconda prompt* (if you're using Windows), navigate to the folder where you installed *biota* by typing:

```
cd /full/path/to/biota/
```
This folder should have */biota/* at the end of its path. In this folder you will find a folder called *Biota\_app/*. Navigate to it by typing:

cd Biota\_app/

To open the GUI, type

python Biota.py

The GUI window should then open. Now you can use *biota* several times with minimal typing.

# **2.3 Command line tools**

biota was initially developed as a tool for use in Python. However, command line functionalities are available to download data and produce outputs of:

- Calibrated gamma0 backscatter
- Forest cover
- Aboveground biomass
- Aboveground biomass change
- Classified forest change types (i.e. deforestation, degradation etc.)

These are available through the command line tool biota.

### **2.3.1 Getting ALOS mosaic data**

Data from the ALOS mosaic product can be accessed from JAXA through a graphical interface [online](http://www.eorc.jaxa.jp/ALOS/en/palsar_fnf/data/index.htm) after [signing](http://www.eorc.jaxa.jp/ALOS/en/palsar_fnf/registration.htm) [up.](http://www.eorc.jaxa.jp/ALOS/en/palsar_fnf/registration.htm) The data is delivered in either 1x1 degree tiles or 5x5 degree collections of tiles (recommended).

To obtain national-scale data using the web interface is possible, but for large-scale applications biota contains a command line interface to automate the download and decompression process. download.py takes latitude, longitude and years as inputs, and returns a downloaded an decompressed and ready-to-use product in a format the biota will understand.

The biota tool includes a script to download ALOS mosaic tiles directly from the JAXA FTP server. The user specifies either a 1x1 or 5x5 degree tile by its upper-left corner latitude and longitude and a year or set of years. The downloader handles access of both the older ALOS-1 filename structure and the ALOS-2 filename structure. The script also optionally decompress images after download.

Help for download.py can be viewed by typing biota download --help:

```
usage: download.py [-h] [-lat DEG] [-lon DEG] [-l] [-y Y [Y ...]] [-o DIR]
                [-r]Download ALOS-1/2 data from JAXA, specifying a particular year and
latitude/longitude.
Required arguments:
-lat DEG, --latitude DEG
                       Latitude of tile upper-left corner.
-lon DEG, --longitude DEG
                       Longitude of tile upper-left corner.
Optional arguments:
-1, --large Download large tiles. ALOS mosaic tiles are available
                       in 1x1 or 5x5 degree tiles. If downloading large
                       volumes of data, it's usually better to use the
                       latter. If this option is chosen, you must select a
```
(continues on next page)

(continued from previous page)

```
lat and lon that's a multiple of 5 degrees.
-y Y [Y ...], -years Y [Y ...]Year of data to download. Defaults to downloading all
                       data.
-o DIR, --output_dir DIR
                       Optionally specify an output directory. Defaults to
                       the present working directory.
-r, --remove Optionally remove downloaded .tar.gz files after
                       decompression.
```
For example, to download data for the 1x1 tile at 38 degrees longitude and -8 degrees latitude for the years 2007 and 2010, input:

biota download -lon 38 -lat -8 -y 2007 2010

To download all tiles for the 5x5 degree area (recommended) covering 35 - 40 degrees longitude and -5 - -10 degrees latitude for the years 2007 and 2010, input:

biota download -lon 35 -lat -5 --large -y 2007 2010

To specify an output directory, we can use the  $-\circ$  option:

biota download -lon 38 -lat -8 -y 2007 2010 -o /path/to/output\_dir

ALOS mosaic data are delivered as compressed files, which biota will decompress. To remove the original files after decompression, use the  $-r$  flag:

biota download -lon 38 -lat -8 -y 2007 2010 -r

### **2.3.2 Mapping vegetation properties**

The biota tool features a command line option to produce a raster of vegetation properties for a given year. The user specifies the directory where the data are stored, then specifies the designated location and year like for the download. The user may choose to produce rasters for any or all of the following properties: Gamma0, Aboveground Biomass, Woody Cover. Filtering, downsampling and options specific to each property are available.

Help for this functionality can be viewed by typing biota property --help or biota property -h:

```
usage: property.py [-h] [-dir DIR] [-lat DEG] [-lon DEG] [-y Y [Y ...]]
                                   [-o {Gamma0,AGB,WoodyCover,all}] [-nf] [-ds N] [-
˓→od DIR]
                                   [-v] [-p POL] [-u units] [-ft tC/ha] [-at ha]
Process ALOS-1/2 mosaic data to prpoduce estimates of forest cover and
biomass.
Required arguments:
 -dir DIR, --data_directory DIR
                                                Path to directory containing ALOS
˓→mosaic data.
  -lat DEG, --latitude DEG
                                                Latitude of tile to process (upper-
˓→left corner).
  -lon DEG, --longitude DEG
```
(continues on next page)

```
(continued from previous page)
                                                Longitude of tile to process (upper-
˓→left corner).
 -y Y [Y ...], -years Y [Y ...]Years of data to process.
Optional arguments:
 -o {Gamma0,AGB,WoodyCover,all}, --output {Gamma0,AGB,WoodyCover,all}
                                               Choose which kind of output you want.
˓→Defaults to all
                                               possible outputs.
 -nf, --nofilter Use this flag if you don't want to apply a speckle
                                               filter.
 -ds N, --downsample_factor N
                                               Apply downsampling to inputs by
˓→specifying an integer
                                               factor to downsample by. Defaults to
˓→no downsampling.
 -od DIR, --output_dir DIR
                                               Optionally specify an output
˓→directory. Defaults to
                                                the present working directory.
 -v, --verbose Print progress to terminal. Defaults to False.
Output-specific arguments:
 -p POL, --polarisation POL
                                               If you have selected Gamma0 as an
˓→output, choose the
                                               polarisation. Defaults to HV.
 -u units, --units units
                                               If you have selected Gamma0 as an
˓→output, choose the
                                                outputs units. Defaults to 'natural'
˓→units.
 -ft tC/ha, --forest_threshold tC/ha
                                               If you have selected WoodyCover as an.
˓→output, choose
                                               the miminum forest biomass threshold.
˓→Defaults to 10
                                                tC/ha.
 -at ha, --area_threshold ha
                                                If you have selected WoodyCover as an.
˓→output, choose
                                               the minimum forest area threshold.
˓→Defaults to 0 ha.
       usage: property.py [-h] [-dir DIR] [-lat DEG] [-lon DEG] [-y Y [Y ...]]
                                                  [-o {Gamma0,AGB,WoodyCover,all}] [-
˓→lf] [-ds FACTOR]
                                                  [-od\;DIR] [-pz\;{HW,HH,VH,VV}] [-ft]˓→THRESHOLD]
                                                   [-at THRESHOLD]
```
#### **Gamma0 backscatter**

For example, to produce a calibrated image of Gamma0 backscatter for the HV polarisation for the downloaded 1x1 tile at 38 degrees longitude and -8 degrees latitude for the year 2007, run:

biota property -dir /path/to/data/ -lon 38 -lat -8 -y 2007 -o Gamma0

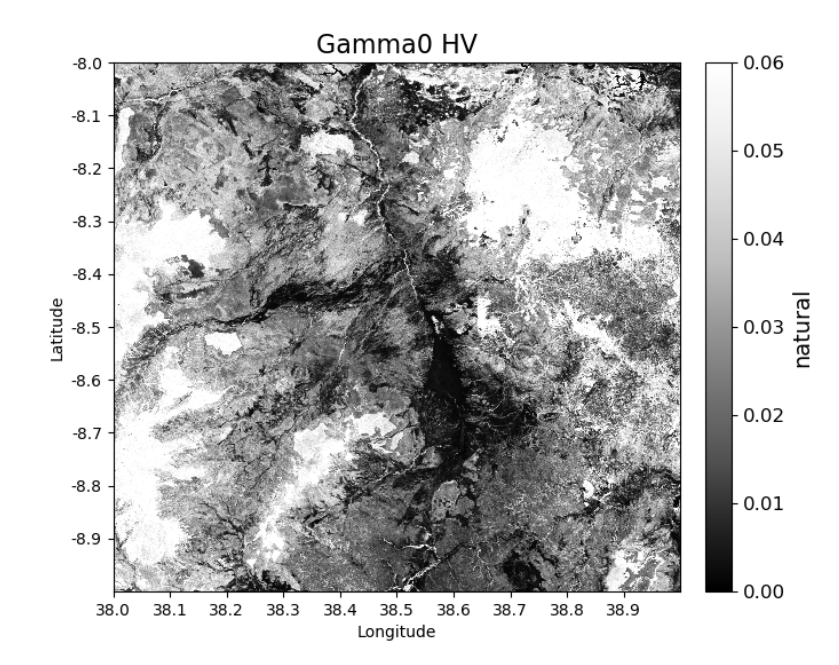

To produce the same image, but using the HH polarisation and with units of decibels:

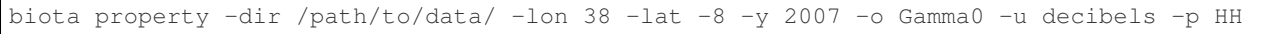

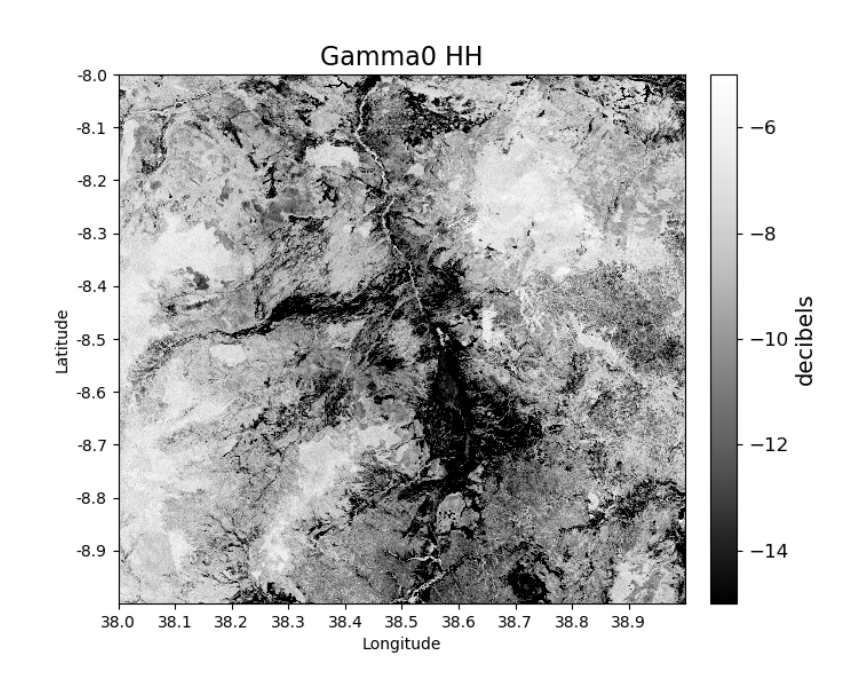

If you prefer not to apply a speckle filter:

biota property -dir /path/to/data/ -lon 38 -lat -8 -y 2007 -o Gamma0 --nofilter

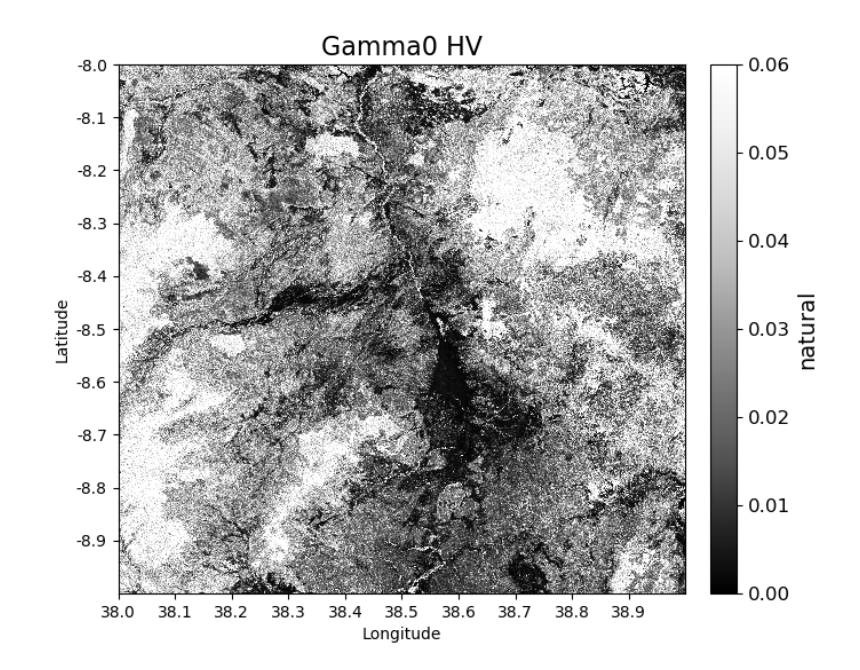

#### **Aboveground biomass**

To produce a map of aboveground biomass (based on a generic southern African biomass-backscatter model, in units of tC/ha) for the same tile run:

biota property -dir /path/to/data/ -lon 38 -lat -8 -y 2007 -o AGB

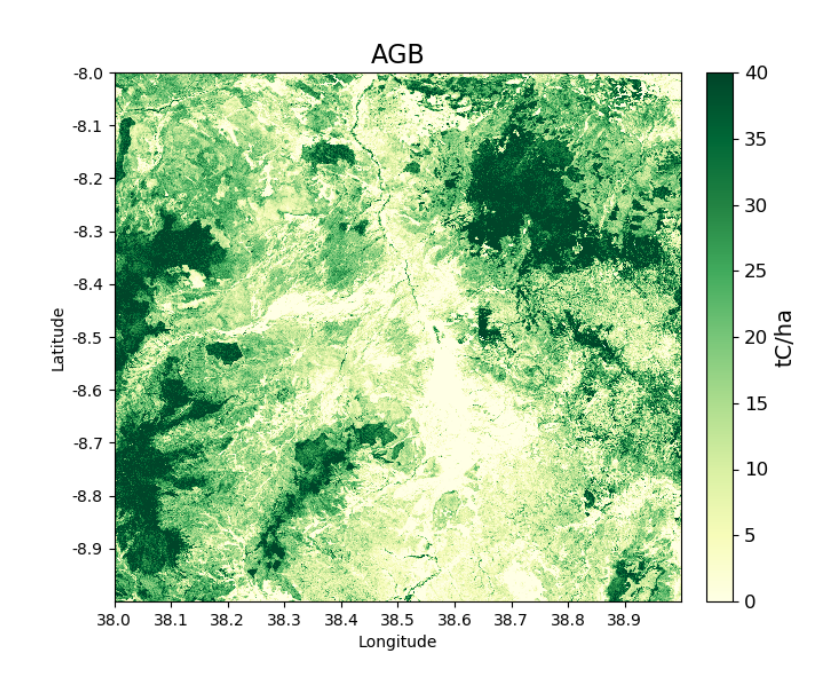

#### **Woody cover**

biota can also be used to produce a map of forest cover (or woody cover), based on a threshold of biomass. By default the 10 tC/ha threshold separates forest from nonforest.

To produce a map of woody cover run:

biota property -dir /path/to/data/ -lon 38 -lat -8 -y 2007 -o WoodyCover

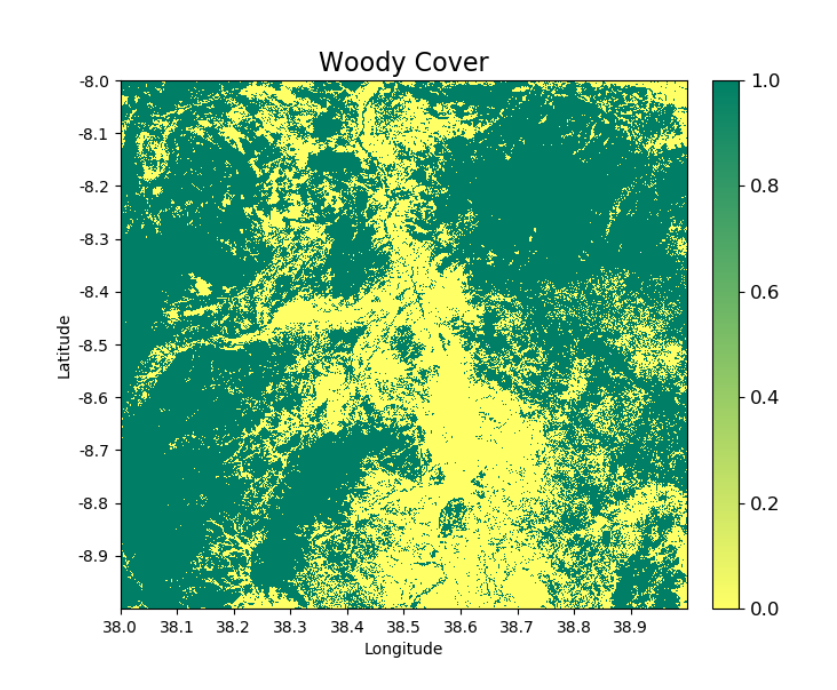

To use a custom forest/non-forest threshold (e.g. 20 tC/ha), use the -ft option:

biota property -dir /path/to/data/ -lon 38 -lat -8 -y 2007 -o WoodyCover -ft 20

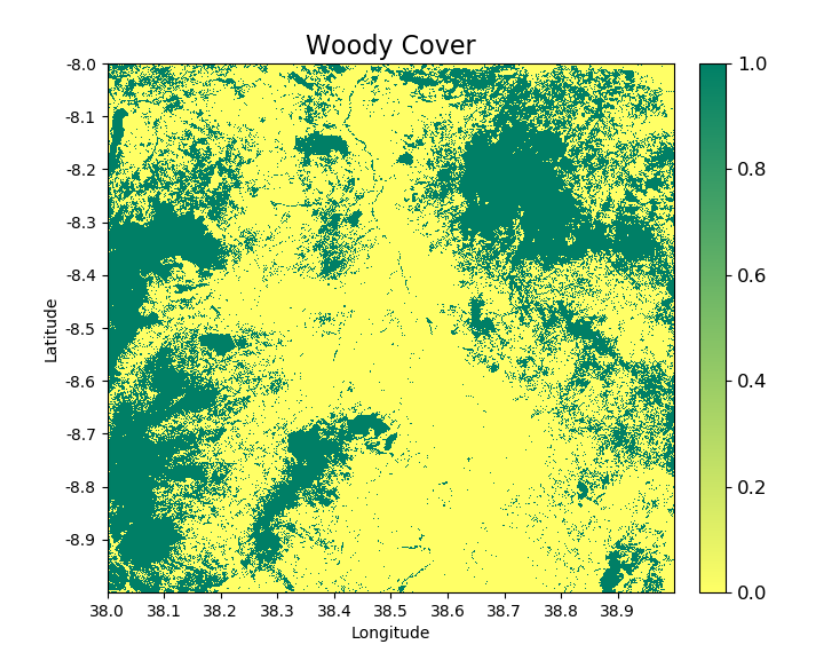

Forest definitions often contain a minimum area threshold (e.g. a forest patch must be greater than 1 ha in size) to be counted as forest. To also add a minimum area threshold with biota use the -at option:

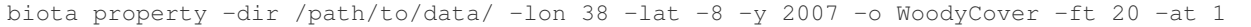

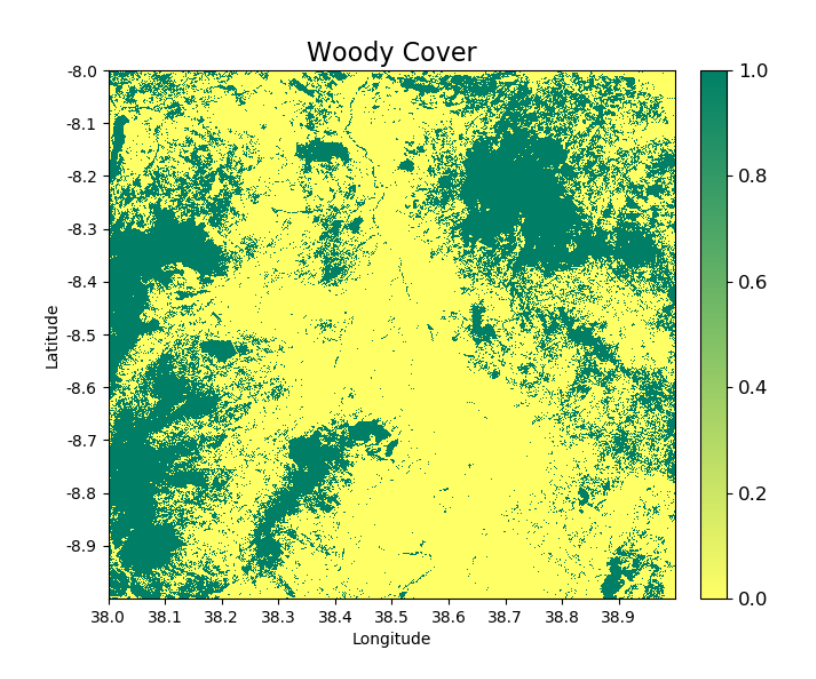

## **2.3.3 Producing vegetation change rasters**

The biota tool features a command line option to produce a raster of vegetation change between two given years. The user specifies the directory where the data are stored, then specifies the designated location and two years to compare.

Help for this functionality can be viewed by typing biota change  $-\text{help}$  or biota change  $-h$ :

```
usage: change.py [-h] [-dir DIR] [-lat DEG] [-lon DEG] [-y1 YR] [-y2 YR]
                                 [-o {AGBChange, ChangeType, all}] [-nf] [-ds N] [-od
\rightarrowDIR] [-v][-ct ha] [-mt tC/ha] [-it PC] [-ft tC/ha] [-at ha]
Process ALOS-1/2 moasic data to output biomass and woody cover change between
2 years.
Required arguments:
 -dir DIR, --data_directory DIR
                                               Path to directory containing ALOS
˓→mosaic data.
 -lat DEG, --latitude DEG
                                               Latitude of tile to process (upper-
˓→left corner).
 -lon DEG, --longitude DEG
                                               Longitude of tile to process (upper-
˓→left corner).
 -y1 YR, --year1 YR First year of data to process.
  -y2 YR, --year2 YR Second year of data to process.
Optional arguments:
  -o {AGBChange, ChangeType, all}, --output {AGBChange, ChangeType, all}
                                               Choose which kind of output you want.
˓→Defaults to all
                                               possible outputs.
 -nf, --nofilter Use this flag if you don't want to apply a speckle
                                               filter.
 -ds N, --downsample_factor N
                                               Apply downsampling to inputs by
˓→specifying an integer
                                               factor to downsample by. Defaults to
˓→no downsampling.
 -od DIR, --output_dir DIR
                                               Optionally specify an output
˓→directory. Defaults to
                                                the present working directory.
 -v, --verbose Print progress to terminal. Defaults to False.
Output-specific arguments:
 -ct ha, --change_area_threshold ha
                                                If you have selected ChangeType as an
˓→output, choose a
                                               threshold for a minimum change in
˓→forest area required
                                               to be flagged as a change. Defaults
˓→to 0 ha.
 -mt tC/ha, --change_magnitude_threshold tC/ha
                                               If you have selected ChangeType as an
˓→output, choose
                                               the minimum absolute change in.
˓→biomass to be flagged
                                               as a change. Defaults to 0 tC/ha.
 -it PC, --change_intensity_threshold PC
```
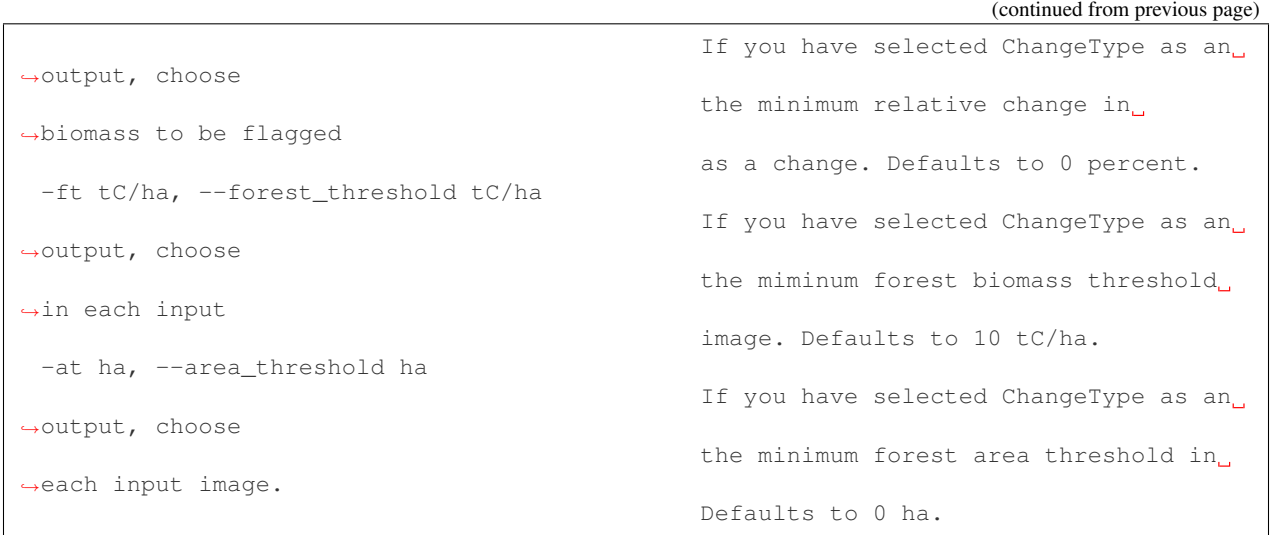

#### **AGB Change**

biota can produce estimates of AGB change

To produce a map of biomass change for the downloaded 1x1 tile at 38 degrees longitude and -8 degrees latitude between 2007 and 2010, run:

biota change -dir /path/to/data/ -lon 38 -lat -8 -y1 2007 -y2 2010 -o AGBChange

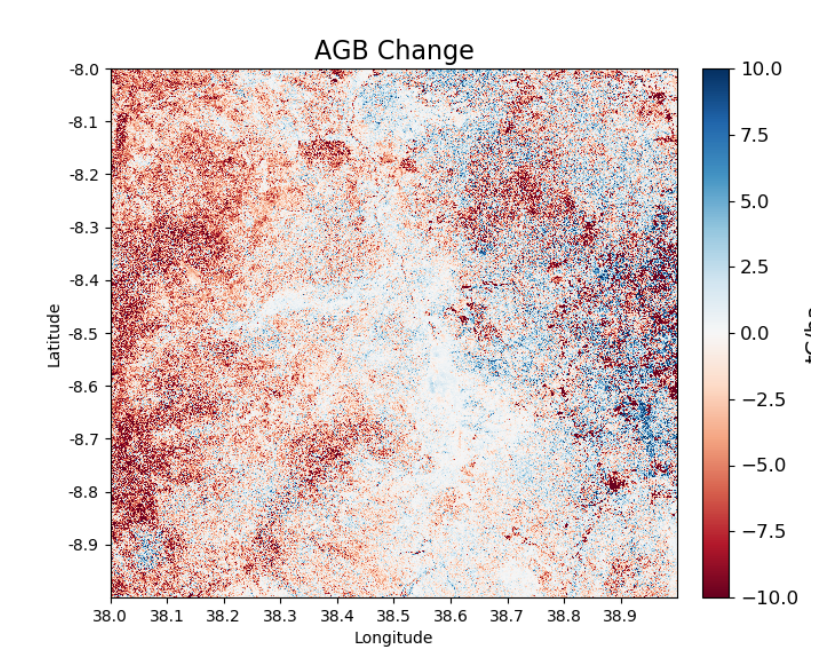

#### **Change detection**

Changes in AGB are classified based on a series of thresholds:

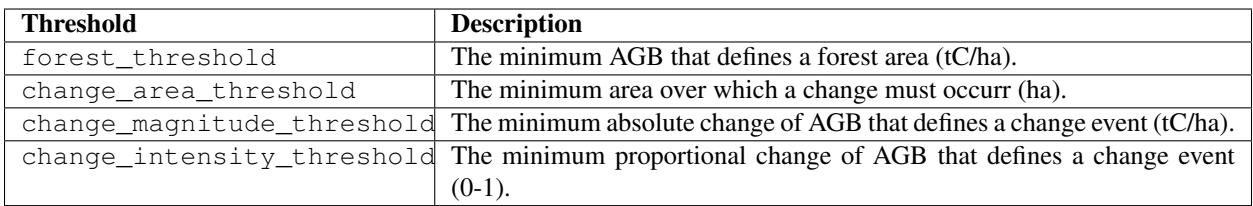

There are 7 change types described in biota, each of which is defined as a number 0 to 6 in the output GeoTiff. Change types are:

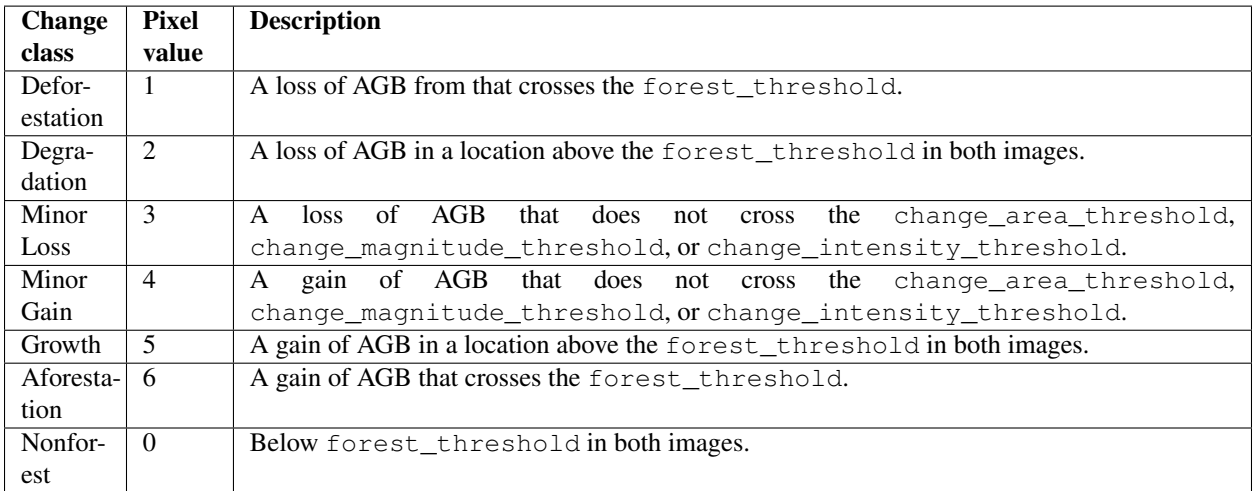

To identify change types with default parameters, use:

biota change -dir /path/to/data/ -lon 38 -lat -8 -y1 2007 -y2 2010 -o ChangeType

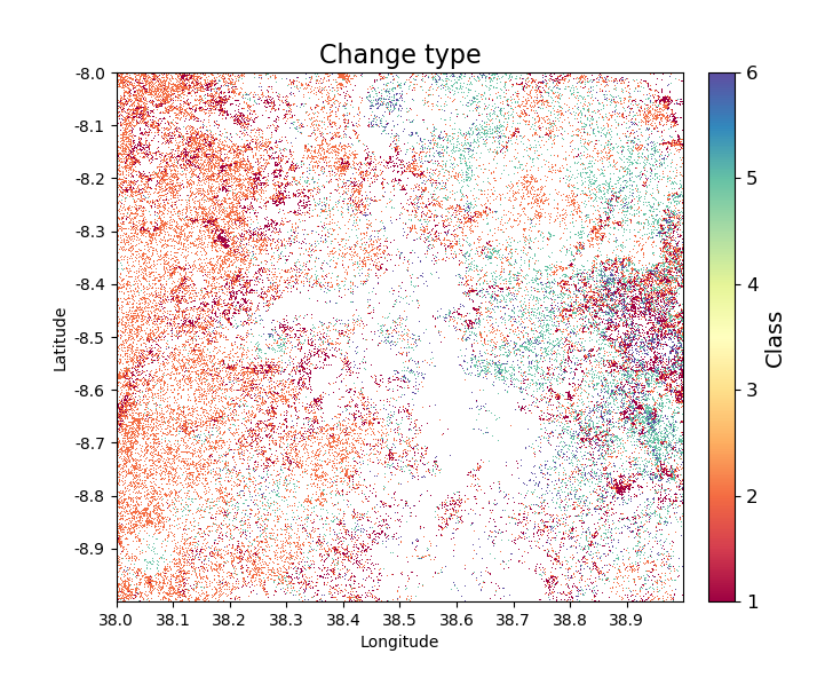

To apply a minimum area of 1 hectare for a given change:

biota change -dir /path/to/data/ -lon 38 -lat -8 -y1 2007 -y2 2010 -o ChangeType -ct 1

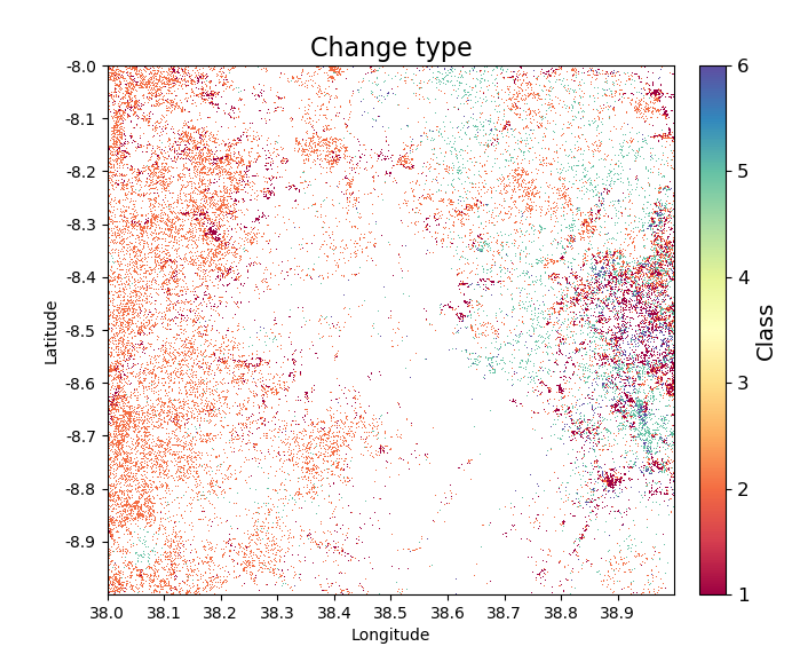

To also apply a minimum absolute change threshod of 5 tC/ha:

biota change -dir /path/to/data/ -lon 38 -lat -8 -y1 2007 -y2 2010 -o ChangeType -ct  $-1$  -mt 5

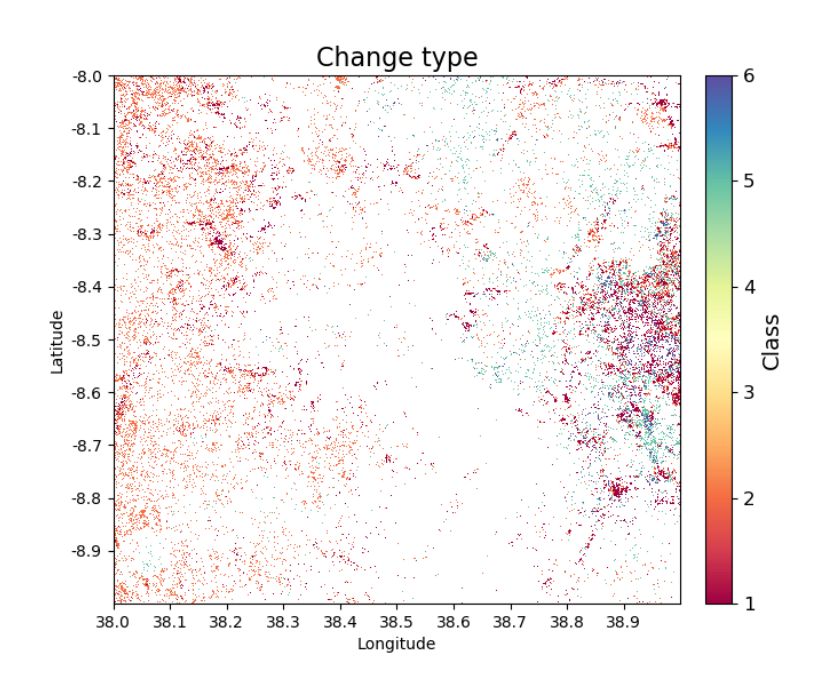

To also apply a minumum relative change threshold of 25 % of biomass change:

biota change  $-dir$  /path/to/data/  $-lon$  38  $-lat$  -8  $-v1$  2007  $-v2$  2010  $-o$  ChangeType  $-ct$ . ˓<sup>→</sup>1 -mt 5 -it 25

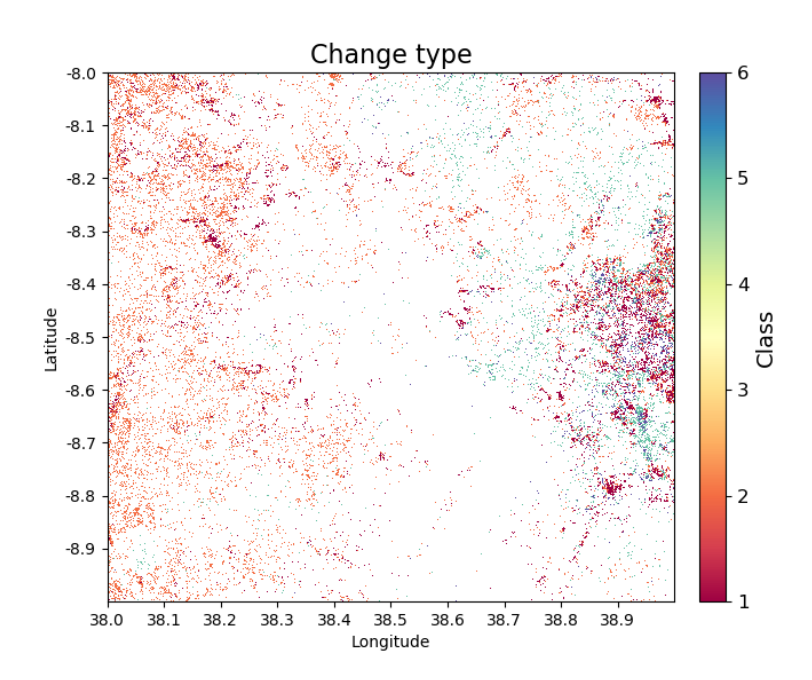

#### **Change detection recipes**

To produce high-quality estimates of change, the user will need to carefully define the multiple parameters determing change parameters based on experimentation and ecological knowledge. Some recipes that have worked well for us include the following.

For production of deforestation estimates in Zimbabwe:

```
biota change -dir /path/to/data/ -lon 38 -lat -8 -y1 2007 -y2 2010 -o ChangeType -ct
˓→1 -it 25
```
More recipes to follow after the Nairobi SMFM workshop (11th - 15th March 2019).

# **2.4 Graphical User Interface**

In this section, we describe the features of the *biota* GUI. Use this form of *biota* if you are not comfortable with terminals or scripting, or if you simply want to process a single tile easily.

#### **2.4.1 The biota window**

The *biota* GUI has three panels: Primary inputs, Secondary inputs, and Help. By clicking on the interrogation buttons, you will display offline help for a given parameter.

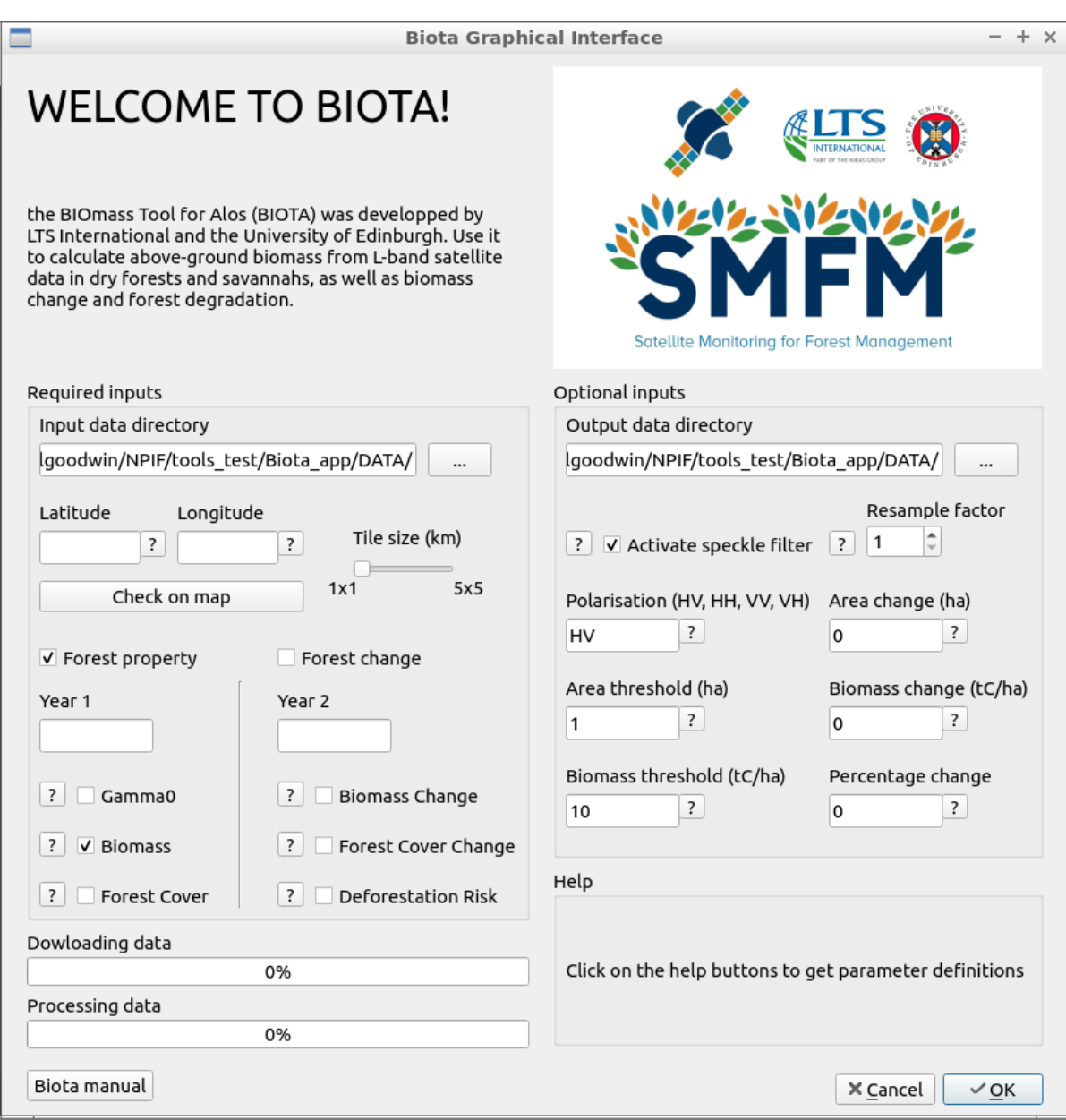

## **2.4.2 Primary inputs**

Primary inputs are those that need your attention. You NEED to select an input data directory (even if there is a default), and you NEED to specify the top-left latitude and longitude for the tile you will process. You also NEED to enter at least the Year 1 parameter. If something goes wrong, an error message will appear.

## **2.4.3 Secondary inputs**

Secondary does not mean they are not important! Parameters in this panel are filled with default values, but if you delete them you will get an error message. See the individial help message to decide which value to attribute to each parameter.

# **2.5 Worked example 1: Downloading data in the command line**

In this worked example we'll run through an example based on an area of Southeastern Tanzania called Kilwa District. This is a location where the University of Edinburgh coordinates a network of forest plots where there is good data on aboveground biomass. We'll use biota to download ALOS mosaic data for the Kilwa region.

## **2.5.1 Preparation**

First ensure that you've followed the setup instructions successfully.

Open a terminal, and use cd to navigate to the location you'd like to store data.

```
cd /home/user
mkdir worked_example_biota
cd worked_example_biota
```
Use mkdir to make a directory to contain the ALOS mosaic data:

mkdir DATA

Here we'll demonstrate the process for downloading the large tile (5x5 degrees) covering Kilwa District.

To begin, navigate to the DATA folder.

cd DATA

## **2.5.2 Downloading data**

The first step is to download Sentinel-2 level 1C data from JAXA.

For this we use the download. py tool. To do this we need to specify the latitude/longitude, and years to download. Kilwa District is contained within the large tile at longitude 35 to 40 degrees and latitude -5 - -10 degrees. For the purposes of this demonstration, we'll download ALOS-1 data from 2007 and 2010.

These options can be encoded as follows:

biota download -lon 35 -lat -5 --large -y 2007 2010 -r

Note: If you're unsure what the *download* command does, type, *biota download -h* or *biota download –help*.

As we didn't specify the option  $-\circ$  ( $-\text{output}$ ), data will output to the current working directory. We also included  $-r$  ( $-r$ emove) flag, meaning that intermediate .zip files downloaded from the internet will be deleted after download.

Wait for the two files (2007 and 2010) to finish downloading before proceeding to the next step. By the time the processing is complete, your DATA/ directory should contain the following new directories (show files in the current working directory with the command  $\text{ls}$ ).

```
S05E035_07_MOS
S05E035_10_MOS
```
# **2.6 Worked example 2: Your first output**

In this section we'll use biota to generate maps of gamma0 backscatter, AGB, and forest cover. This example covers the 3 forms of *biota*.

## **2.6.1 Open Python and import biota**

Open a terminal window (right-click the Desktop, and select 'Open Terminal'), and run the command python or ipython. We recommend use of ipython if available, which has a range of features that make it more userfriendly than standard Python. If successful, you should see something that looks like the following:

To load the biota module, type:

>> **import biota**

#### **2.6.2 Loading an ALOS tile**

Data from the ALOS mosaic is provided as a series of 1 x 1 degree tiles. To load a tile in memory, we need to tell biota what directory the ALOS mosaic data are stored in, and what latitude and longitude we want to load. To save us from writing them out repeatedly, we can store these as variables:

```
>>> data_dir = '~/DATA/'
\Rightarrow latitude = -9>>> longitude = 38
```
The biota function to load an ALOS tile can be called with the function biota.loadTile(), which takes inputs of (i) the data directory, (ii) the latitude, (iii) the longitude, and (iv) the year (in this order). Here we'll load in data for 2007 using the three variables we previously defined:

**>>>** tile\_2007 = biota.LoadTile(data\_dir, latitude, longitude, 2007)

The new object called  $\text{tile}\_2007$  has a range of attributes. These can be accessed as follows:

```
>>> tile_2007.year
2007
>>> tile_2007.lat
-9
```
(continues on next page)

(continued from previous page)

```
>>> tile_2007.lon
38
>>> tile_2007.directory
'~/DATA/S05E035_07_MOS/'
>>> tile_2007.satellite
'ALOS-1'
>>> tile_2007.xSize, tile_2007.ySize # Raster size, in pixels
(4500, 4500)
>>> tile_2007.xRes, tile_2007.yRes # Pixel resolution in meters
(24.401, 24.579)
```
Advanced: The tile also contains projection information for interaction with GDAL:

```
>>> tile_2007.extent # Extent in the format minlon, minlat, maxlon, maxlat
(38.0, -10.0, 39.0, -9.0)>>> tile_2007.geo_t # A geo_transform object
(38.0, 0.00022222222222222223, 0.0, -9.0, 0.0, -0.00022222222222222223)
>>> tile_2007.proj # Projection wkt
'GEOGCS["WGS 84",DATUM["WGS_1984",SPHEROID["WGS 84",6378137,298.257223563,AUTHORITY[
˓→"EPSG","7030"]],AUTHORITY["EPSG","6326"]],PRIMEM["Greenwich",0,AUTHORITY["EPSG",
˓→"8901"]],UNIT["degree",0.0174532925199433,AUTHORITY["EPSG","9122"]],AUTHORITY["EPSG
\rightarrow", "4326"]]'
```
There are a few other options that can be specified when loading an ALOS tile, but we'll return to these in the see the furtheroptions section.

#### **2.6.3 Extracting backscatter information**

The biota module is programmed to calibrate ALOS mosaic data to interpretable units of backscatter. This is performed with the getGamma0() function. The data are returned as a masked numpy array:

```
>>> gamma0_2007 = tile_2007.getGamma0()
>>> gamma0_2007
masked_array(data =
[[0.0669537278370757 0.04214984634805357 0.05141784577914017 ...,
0.029133617952838833 0.024789602664736045 0.040281545637899534]
[0.031600461516752214 0.04214984634805357 0.05141784577914017 ...,
0.03435099209051573 0.028222499657083098 0.03354230142969638]
[0.031600461516752214 0.04050920492690238 0.06216969020533775 ...,
0.037654602824076254 0.04403078198836734 0.025848435873858728]
...,
[0.0900164548052426 0.0662958895217059 0.07768386584418481 ...,
0.049509525268380976 0.0346139149132766 0.021227103665645366]
[0.08548700525257016 0.0888309264753313 0.11198792676214335 ...,
0.08441404357533155 0.06655132961906884 0.05196509713141002]
[0.07134665398730806 0.05708835833035639 0.07595717558689226 ...,
0.021496125937039534 0.027866832136739485 0.0629132766445086]],
           mask =
[[False False False ..., False False False]
[False False False ..., False False False]
[False False False ..., False False False]
...,
[False False False ..., False False False]
[False False False ..., False False False]
```
(continues on next page)

(continued from previous page)

```
[False False False ..., False False False]],
   fill_value = 1e+20)
```
By default the image loaded is 'HV' polarised in 'natural' units. It's also possible to specify options for the polarisation ('HV' *[default]* or 'HH') and the units ('natural' *[default]* or 'decibels') as follows:

```
>>> gamma0_HH_2007 = tile_2007.getGamma0(polarisation = 'HH', units = 'decibels')
>>> gamma0_HV_2007 = tile_2007.getGamma0(polarisation = 'HV', units = 'decibels')
```
If we want to visualise this data, we can run:

```
>>> gamma0_2007 = tile_2007.getGamma0(polarisation = 'HV', units = 'decibels', show =
˓→True)
```
Which produces the following image:

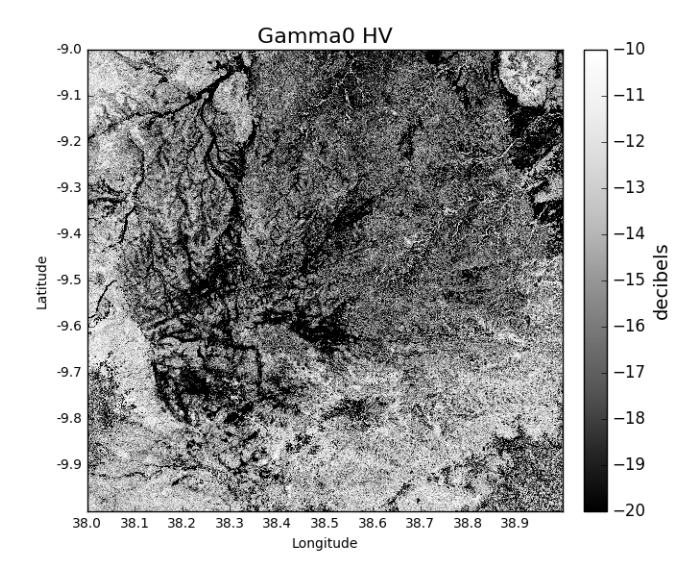

If we want to save this data to a geoTiff, we can run:

**>>>** gamma0\_2007 = tile\_2007.getGamma0(polarisation = 'HV', units = 'decibels', output ˓<sup>→</sup>= **True**)

This will write a GeoTiff file to the current working directory. This file can be processed and visualised in standard GIS and remote sensing software (e.g. QGIS, GDAL).

To load these tiles and save a raster of backscatter through the command line, run:

biota snapshot -dir /path/to/data/ -lat -9 -lon 38, -y 2007 -o Gamma0 -lf

To change the default polarisation setting, add the flag -pz and enter the desired polarisation. For instance, to get 'HH' data:

biota snapshot -dir /path/to/data/ -lat -9 -lon 38, -y 2007 -o Gamma0 -lf -pz HH

NB; biota does not support data visualisation in the command line, as many users will not have a graphic interface from their terminal. To visualise DATA, load the output raster in GIS software or plot it with Python.

## **2.6.4 Building a map of AGB**

In a similar way to loading gamma0 backscatter, we can show maps of AGB.

**>>>** agb\_2007 = tile\_2007.getAGB(show = **True**)

Areas in darker green show denser forest:

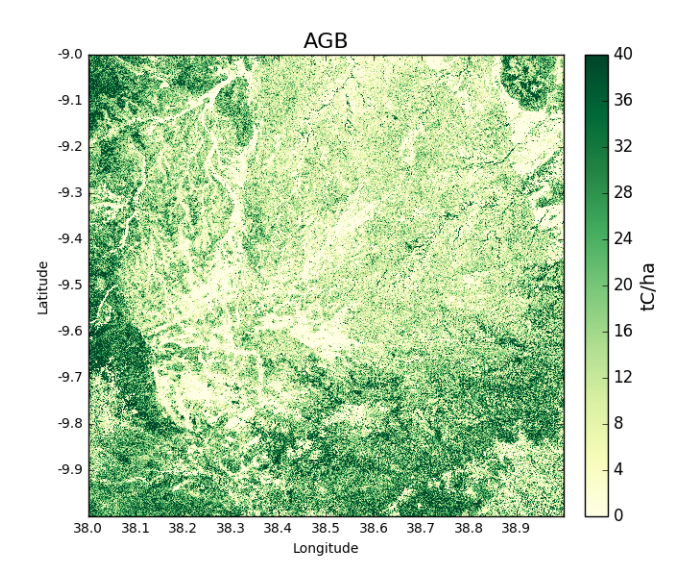

Like the previous function (and most others in the biota module), we can output a GeoTiff as follows:

```
>>> agb_2007 = tile_2007.getAGB(output = True) # To output AGB map to a GeoTiff
```
Or, from the command line, run:

biota snapshot -dir /path/to/data/ -lat -9 -lon 38, -y 2007 -o AGB -lf

Note: By default biota uses an equation calibrated for ALOS-1 in miombo woodlands of Southern Africa. It's advisable to have a locally calibrated biomass-backscatter equation to improve predictions.

## **2.6.5 Building a forest cover map**

A forest cover map (or 'woody cover') can be generated as follows:

**>>>** woodycover\_2007 = tile\_2007.getWoodyCover(show = **True**)

and output:

**>>>** woodycover\_2007 = tile\_2007.getWoodyCover(output = **True**)

To execute this from the command line, run:

biota snapshot -dir /path/to/data/ -lat -9 -lon 38, -y 2007 -o WoodyCover -lf

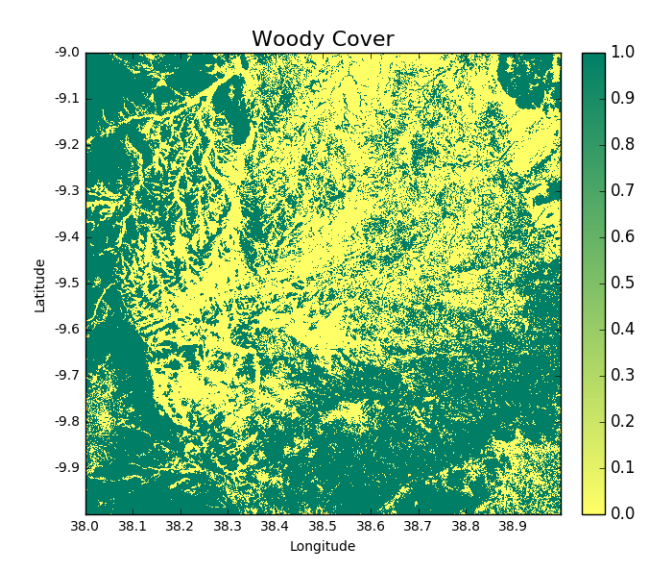

By default biota will use a generic definition of forest of 10 tC/ha with no minimum area. In the next section we'll discuss how this and other forest definitons can be customised.

## **2.6.6 Further options when loading an ALOS tile**

biota supports a range of options for data processing and forest definitions. These options should be specified when loading a tile. These various options can be specified in any combination, but be aware that when analysing change the pre-processing steps for each tile should be identical.

#### **Speckle filtering**

Radar data are often very noisy as the result of 'radar speckle', which can be supressed with a speckle filter. The biota module has an Enhanced Lee speckle filter, which can be applied to the ALOS tile. By default, no filtering is applied. The speckle filter should be specified on loading the tile:

**>>>** tile\_2007 = biota.LoadTile(data\_dir, latitude, longitude, 2007, lee\_filter = **True**)

Filtering results in an AGB map is noticeably less noisy than those from unfiltered ALOS image.

**>>>** tile\_2007.getAGB(show = **True**)

In the command line, the flag  $-1f$  deactivates the speckle-filtering (ON by default). To keep the filter on, simply do not type the flag:

biota snapshot -dir /path/to/data/ -lat -9 -lon 38, -y 2007 -o AGB

#### **Downsampling**

Data volumes can be reduced through downsampling. This comes at a cost to resolution, but does have the positive effect of reducing speckle noise. By default, no downsampling is appied. For example, to halve the resolution of output images, set the parameter downsample\_factor to 2:

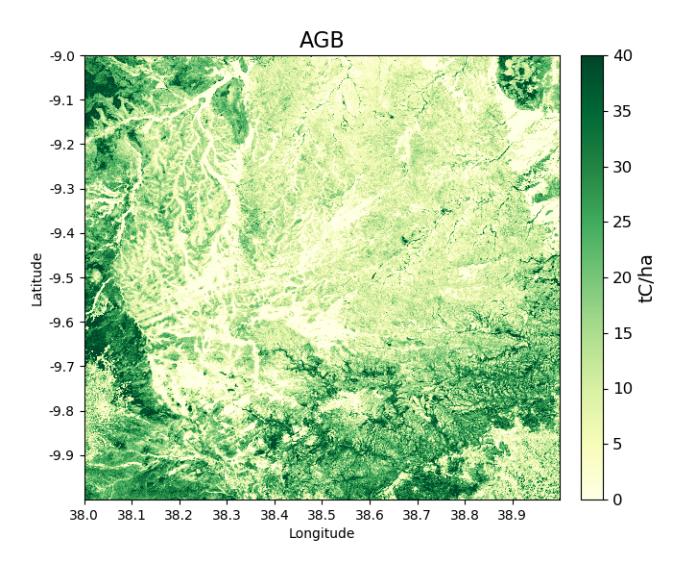

>>> tile\_2007 = biota.LoadTile(data\_dir, latitude, longitude, 2007, downsample\_factor  $\leftrightarrow=$  2)

With a downsample\_factor of 2, the resolution of the image is halved:

**>>>** tile\_2007.getAGB(show = **True**)

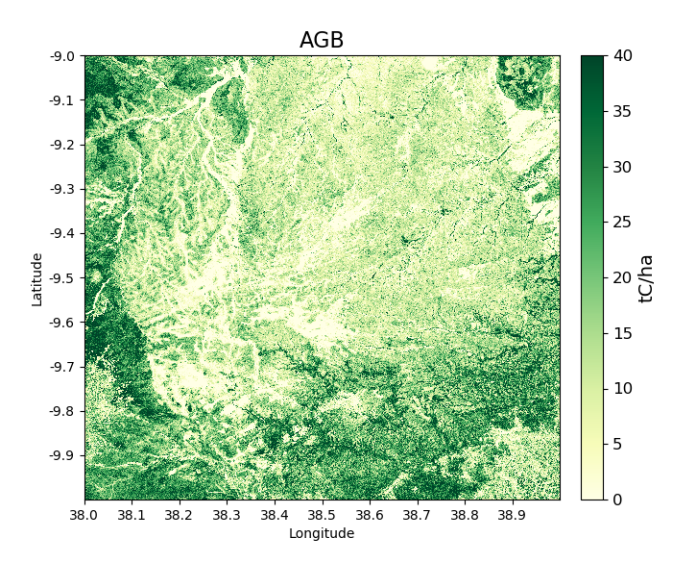

In the command line, the flag  $-ds$  activates downsampling and is followed by the downsampling factor. To reproduce the result above, run:

biota snapshot -dir /path/to/data/ -lat -9 -lon 38, -y 2007 -o AGB -lf

#### **Changing forest definitions**

For many purposes it's useful to classify regions into forest and nonforest areas. To achieve this with biota a threshold AGB (forest\_threshold) and a minimum area (area\_threshold) that separate forest from nonforest can be specified. By default the forest\_threshold is 10 tC/ha and the area\_threshold is 0 ha. For example, for a forest definition of 15 tC/ha with a minimum area of 1 hecatare:

```
>>> tile_2007 = biota.LoadTile(data_dir, latitude, longitude, 2007, forest_threshold
\rightarrow= 15, area_threshold = 1)
```
A higher forest\_threshold or minimum\_area results in a reduced forest area:

```
>>> tile_2007.getWoodyCover(show = True)
```
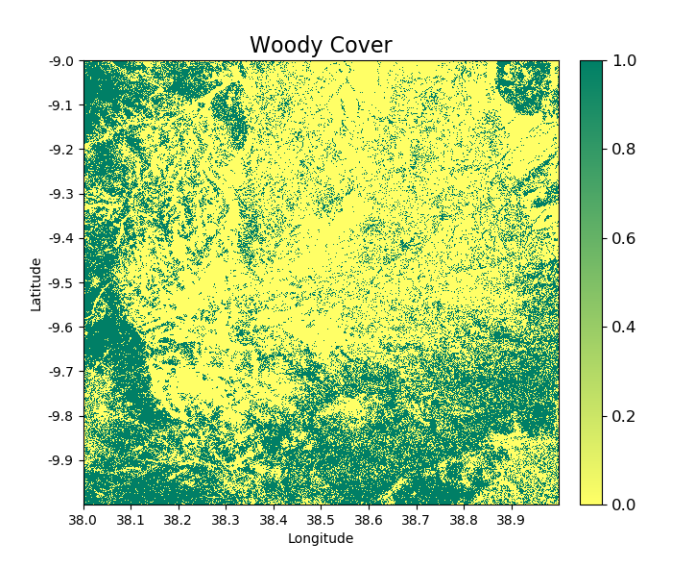

In the command line, the flag - activates downsampling and is followed by the downsampling factor. To reproduce the result above, run:

biota snapshot -dir /path/to/data/ -lat -9 -lon 38, -y 2007 -o WoodyCover -lf -ft 15 -  $\rightarrow$ at 1

#### **Changing output directory**

By default, GeoTiffs are output to the current working directory. This may not be the best place to output GeoTiff files, a different output directory can be specified as follows:

```
>>> tile_2007 = biota.LoadTile(data_dir, latitude, longitude, 2007, output_dir = '~/
˓→output_data/)
```
From the command line: .. code-block:: console

biota snapshot -dir /path/to/data/ -lat -9 -lon 38, -y 2007 -o WoodyCover -lf -od /path/to/output/

## **2.6.7 Masking data**

The ALOS mosaic product is supplied with a basic mask indicating locations of radar show and large water bodies. For many applications this may not be sufficient. For example, radar backscatter from ALOS is strongly influenced by soil moisture changes, which will be particularly severe around rivers.

For some biomass mapping applications and for change detection, we might want to mask out rivers or other features. The biota library can generate an updated mask with either classified GeoTiffs or shapefiles.

NB: biota does not support masking from the command line, since it does not output direct visualisations.

#### **Masking with a shapefile**

For this example, we'll use a publically available shapefile of inland water in Tanzania from [Diva GIS.](http://www.diva-gis.org) Download the shapefile [here,](http://biogeo.ucdavis.edu/data/diva/wat/TZA_wat.zip) unzip it, and save it somewhere accessible.

This can be done on the command line as follows:

**>>>** tile\_2007.getAGB(show = **True**)

```
mkdir auxillary_data
cd auxillary_data
wget http://biogeo.ucdavis.edu/data/diva/wat/TZA_wat.zip
unzip TZA_wat.zip
```
We can use this shapefile to update the mask in biota, applying a 250 m mask around river lines, as follows:

```
>>> tile_2007.updateMask('auxillary_data/TZA_water_lines_dcw.shp', buffer_size = 250)
```
River lines and 250 m buffer now appear in white in the resultant image:

```
AGB
                                                                                                                                   40-9<sub>0</sub>-9.135
    -9<sub>2</sub>30
    -q \overline{z}25-9.4atitude
                                                                                                                                  20 \frac{8}{10}-9.5-9.615-910
    -9.8\overline{5}-9.938.038.138.2..<br>38.3
                                                              38.538.638.7
                                                                                              38.838.9
                                                         Longitude
```
#### **Masking with a GeoTiff**

Perhaps we aren't interested in mapping known agricultural land, we might want to mask out areas of agriculture from a land cover map.

Here we'll use the [ESA CCI](https://www.esa-landcover-cci.org/) land cover map to locate areas of agriculture. The 2007 map is available to download from [ESA.](ftp://geo10.elie.ucl.ac.be/v207/ESACCI-LC-L4-LCCS-Map-300m-P1Y-2007-v2.0.7.tif)

#### With the command line:

```
cd auxillary_data
wget ftp://geo10.elie.ucl.ac.be/v207/ESACCI-LC-L4-LCCS-Map-300m-P1Y-2007-v2.0.7.tif
```
In the ESA CCI data product the values 10, 20, 30, and 40 correspond to locations with agriculture. We can mask out this class in biota as follows:

```
>>> tile_2007.updateMask('auxillary_data/ESACCI-LC-L4-LCCS-Map-300m-P1Y-2007-v2.0.7.
\rightarrowtif', classes = [10, 20, 30])
```
Areas to the south-west of the image now appear in the white mask.

```
>>> tile_2007.getAGB(show = True)
```
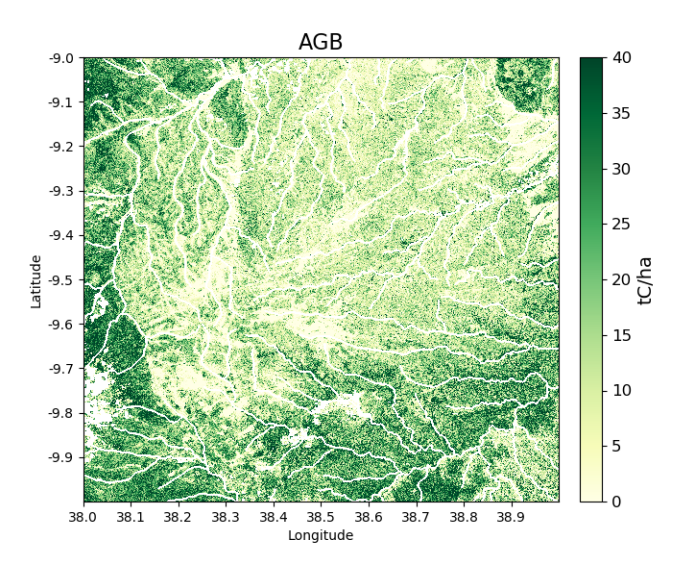

Note, that the updateMask() function added to the previous water mask rather than replacing it. updateMask() can be run multiple times to make use of multiple datasets.

#### **Resetting a mask**

To return the mask to it's original state, run:

tile\_2007.resetMask()

## **2.6.8 Putting it all together**

Using the commands above, we can create a script to automate the pre-processing of an ALOS tile to generate outputs of gamma0 (HV backscatter in units of decibels), AGB and forest cover for the year 2007. We'll filter the data and specify a forest threshold of 15 tC/ha with a minimum area of 1 hectare, Using a text editor:

```
# Import the biota module
import biota
# Define a variable with the location of ALOS tiles
data\_dir = '~/DATA/'# Define and output location
output_dir = '~/outputs/'
# Define latitude and longitude
latitude = -9longitude = 38
# Load the ALOS tile with specified options
tile_2007 = biota.LoadTile(data_dir, latitude, longitude, 2007, lee_filter = True,
\rightarrowforest_threshold = 15., area_threshold = 1, output_dir = output_dir)
# Add river lines to the mask with a 250 m buffer
tile_2007.updateMask('auxillary_data/TZA_water_lines_dcw.shp', buffer_size = 250)
# Calculate gamma0 and output to GeoTiff
gamma0_2007 = tile_2007.getGamma0(output = True)
# Calculate AGB and output to GeoTiff
gamma0_2007 = tile_2007.getAGB(output = True)
# Calculate Woody cover and output to GeoTiff
gamma0_2007 = tile_2007.getWoodyCover(output = True)
```
Save this file (e.g. process 2007.py), and run on the command line:

Advanced: To process multiple tiles, we can use nested for loops. We can also add a try/except condition to prevent the program from crashing if an ALOS tile can't be loaded (e.g. over the ocean).

```
# Import the biota module
import biota
# Define a variable with the location of ALOS tiles
data dir = '*/\text{DATA}/'# Define and output location
output_dir = '~/outputs/'
for latitude in range(-9, -7):
    for longitude in range(38, 40):
        # Print progress
        print 'Doing latitude: %s, longitude: %s'%(str(latitude), str(longitude))
        # Load the ALOS tile with specified options
        try:
            tile_2007 = biota.LoadTile(data_dir, latitude, longitude, 2007, lee_
˓→filter = True, forest_threshold = 15., area_threshold = 1, output_dir = output_dir)
        except:
            continue
        # Add river lines to the mask with a 250 m buffer
```
(continues on next page)

(continued from previous page)

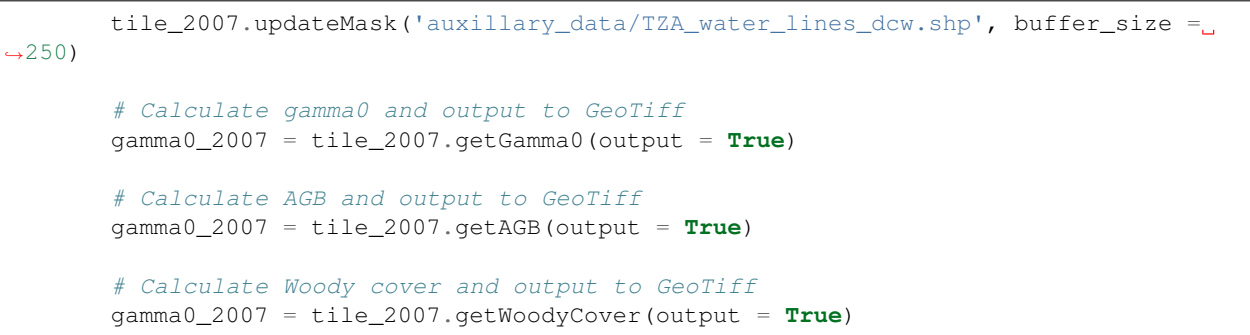

Visualised in QGIS, the resulting biomass and woody cover maps for Kilwa District are:

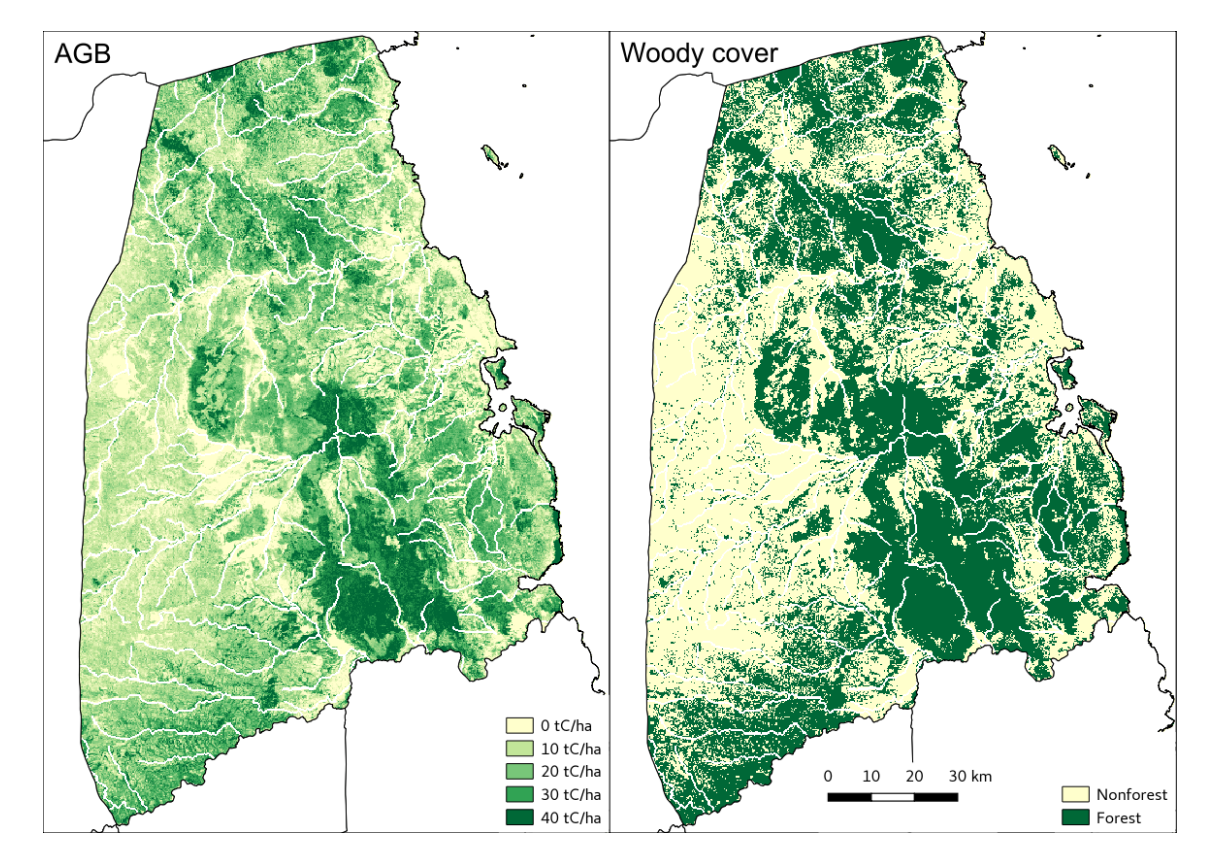

# **2.6.9 Producing an output with the GUI**

once the window is open, select a Latitude and Longitude, then 'Forest property'. Select the year for which you want to donwload and process the data (yes, the download is automatic in the GUI) and tick the boxes you want to output. If you want to refine your analysis, modify the Area threshold and the Biomass threshold. That's it!

# **2.7 Worked example 3: Generating change maps**

In this section we'll use biota to generate change maps based on comparisons of AGB estimates.

# **2.7.1 Loading a pair of ALOS tiles**

The first step to making a change map with biota is to load ALOS tiles from two time steps. Here we'll use the same options specified in the previous section. Note: The two tiles must be for the same location, and when specifying processing options (e.g. filtering, forest thresholds), these will need to be identical for the two tiles.

```
# Import the biota module
import biota
# Define a variable with the location of ALOS tiles
data dir = '*/\text{DATA}/'
# Define and output location
output_dir = '~/outputs/'
# Define latitude and longitude
latitude = -9longitude = 38
# Load the ALOS tile for 2007...
tile_2007 = biota.LoadTile(data_dir, latitude, longitude, 2007, lee_filter = True,
\rightarrowforest_threshold = 15., area_threshold = 1, output_dir = output_dir)
# ...and for 2010
tile_2010 = biota.LoadTile(data_dir, latitude, longitude, 2010, lee_filter = True,
\rightarrowforest_threshold = 15., area_threshold = 1, output_dir = output_dir)
```
The two ALOS tiles can be combined into a single object with the following function:

```
>>> tile_change = biota.LoadChange(tile_2007, tile_2010)
```
# **2.7.2 Calculating AGB Change**

The change detection approach of biota uses estimates of AGB to identify where forests are changing. AGB change can be calculated though biota as:

```
>>> agb_change = tile_change.getAGBChange()
>>> agb_change
   masked_array(data =
[[-3.403055420785666 -3.2185805294699428 -3.842888490812964 ...]-5.498752002499962 -6.6389547847411405 -7.5200974966896511[-1.5990121702260573 -1.6973552573226378 -2.9678666519388592 ...-4.4864224739504195 -5.864341812148449 -6.796168587735821]
[-1.02131529023627 -1.5413389977882552 -2.414254618973583 ...-2.830552006729352 -3.8702527731167393 -4.528010392506495]
...,
[0.6013737223757403 2.802579609051506 0.34130080537234875 ...,
-6.128205502443066 -4.106561725890309 -1.5234573142258547]
[-1.9193522392770461 2.0279646123649755 0.16270392947076573 ...,
-8.413927340963976 -5.367616290175992 -2.8658223482473666]
[-3.794662904080411 -1.1240199233975332 -2.050815071218274 ...]-7.369375820470982 -4.486499426633067 -2.4614887987073963]],
           mask =
[[False False False ..., False False False]
[False False False ..., False False False]
[False False False ..., False False False]
```
(continues on next page)

(continued from previous page)

```
...,
[False False False ..., False False False]
[False False False ..., False False False]
[False False False ..., False False False]],
    fill_value = 1e+20)
```
Like with a single tile, biota can display and output AGB change to GeoTiff:

```
>>> agb_change = tile_change.getAGBChange(show = True, output = True)
```
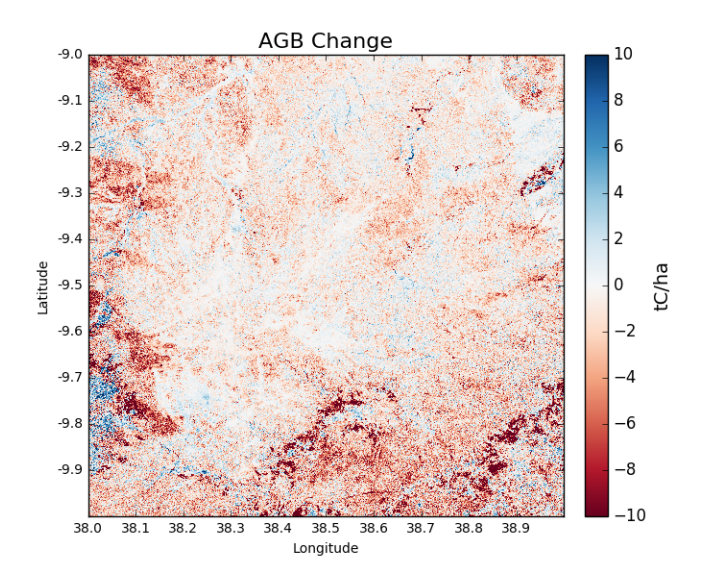

The predominance of red colours in this tile indicate a general reduction to AGB, with areas of dark red showing locations of deforestation.

To reproduce this result in the command line, run:

biota change -dir /path/to/data/ -lat -9 -lon 38, -y1 2007 -y2 2010 -o AGB -lf

## **2.7.3 Classifying change type**

Changes in AGB are classified based on a series of thresholds:

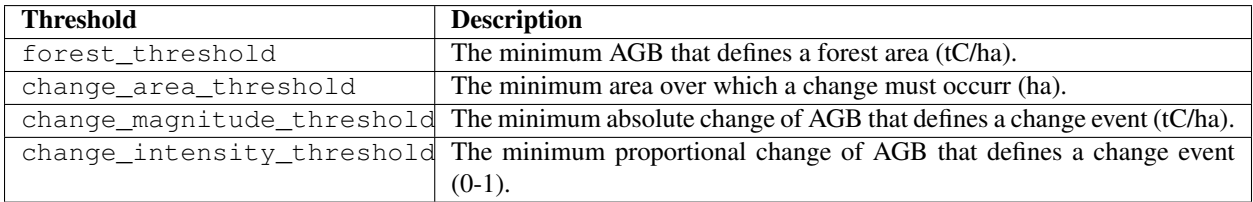

There are 7 change types described in biota, each of which is defined as a number 0 to 6. Change types are:

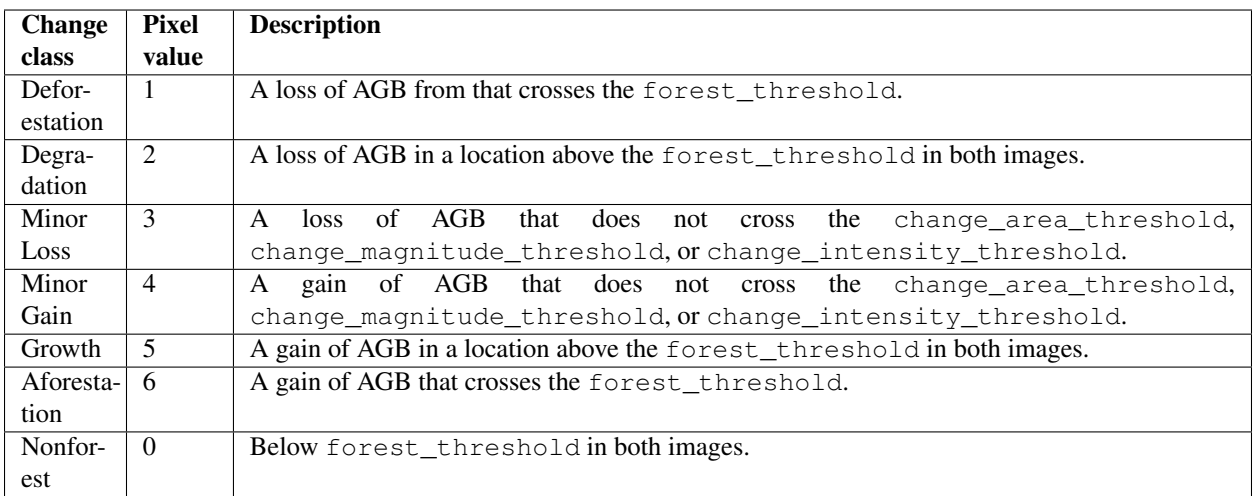

To classify each pixel by its change type, use the function getChangeType(): .. code-block:: python

**>>>** change\_types = tile\_change.getChangeType(show = **True**)

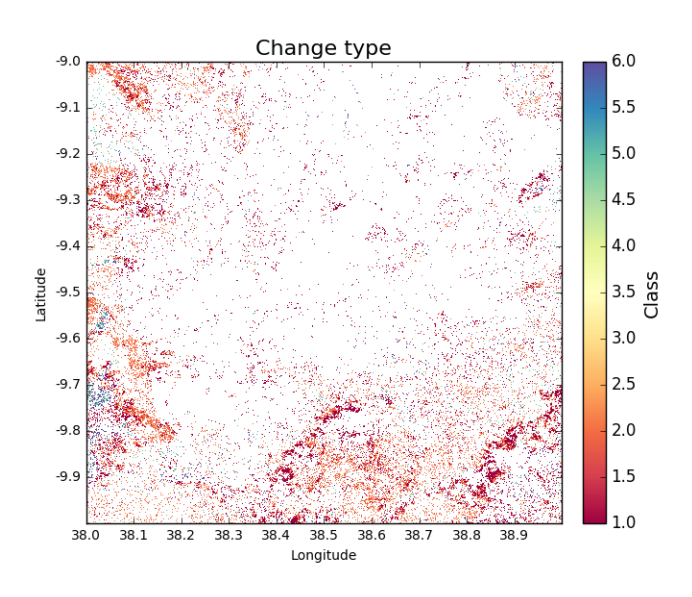

To reproduce this result in the command line, run:

biota change -dir /path/to/data/ -lat -9 -lon 38, -y1 2007 -y2 2010 -o ChangeType -lf

## **2.7.4 Further options for calculating change**

Like for a single ALOS tile, biota offers a range of parameters for detection of change which should be specified when loading the change onbject. It's worth thinking carefully about these parameters, how they fit with a forest definition, and how they might affect the mapped outputs. The options are:

#### **Change area threshold**

Setting this to 1 requires a change to occur over at least 1 hectare for the change to be counted. The default of change\_area\_threshold is 0 ha.

**>>>** tile\_change = biota.LoadChange(tile\_2007, tile\_2010, change\_area\_threshold = 1)

To reproduce this result in the command line, run:

```
biota change -dir /path/to/data/ -lat -9 -lon 38, -y1 2007 -y2 2010 -o ChangeType -If_{\text{tot}}˓→-cat 1
```
#### **Change magnitude threshold**

Setting this to 5 requires a change of magntiude at least 5 tC/ha to occur before being counted. The default of change\_magnitude\_threshold is 0 tC/ha.

```
>>> tile_change = biota.LoadChange(tile_2007, tile_2010, change_magnitude_threshold =
\leftrightarrow5)
```
To reproduce this result in the command line, run:

```
biota change -dir /path/to/data/ -lat -9 -lon 38, -y1 2007 -y2 2010 -o ChangeType -1f_{\text{L}}˓→-cmt 5
```
#### **Change intensity threshold**

Setting this to 0.2 requires a change of 20 % or greater of AGB to be classified as deforestation, degradation, growth, or afforestation. The default of change\_intensity\_threshold is 0.

```
>>> tile_change = biota.LoadChange(tile_2007, tile_2010, change_intensity_threshold =.
\leftrightarrow 0.2)
```
To reproduce this result in the command line, run:

```
biota change -dir /path/to/data/ -lat -9 -lon 38, -y1 2007 -y2 2010 -o ChangeType -lf.
˓→-cit 0.2
```
#### **Change forest threshold**

Changes will also be sensitive to the forest definitions used when loading individual tiles. The forest\_threshold should be itentical in both of the loaded tiles, with stricter forest definitions typically reducing change areas:

#### **Changing output directory**

The output directory for GeoTiffs can be specified in a similar way to a single ALOS tile:

**>>>** tile\_change = biota.LoadChange(tile\_2007, tile\_2010, output\_dir = '~/outputs/)

# **2.7.5 Classifying change type with options**

If we repeat the classification of change type, but this time with a change\_area\_threshold (1 hectare) and a change\_magnitude\_threshold (5 tC/ha), the mapped change shows significantly reduced noise:

```
>>> tile_change = biota.LoadChange(tile_2007, tile_2010, change_area_threshold = 1,.
˓→change_magnitude_threshold = 5)
>>> tile_change.getChangeType(show = True)
```
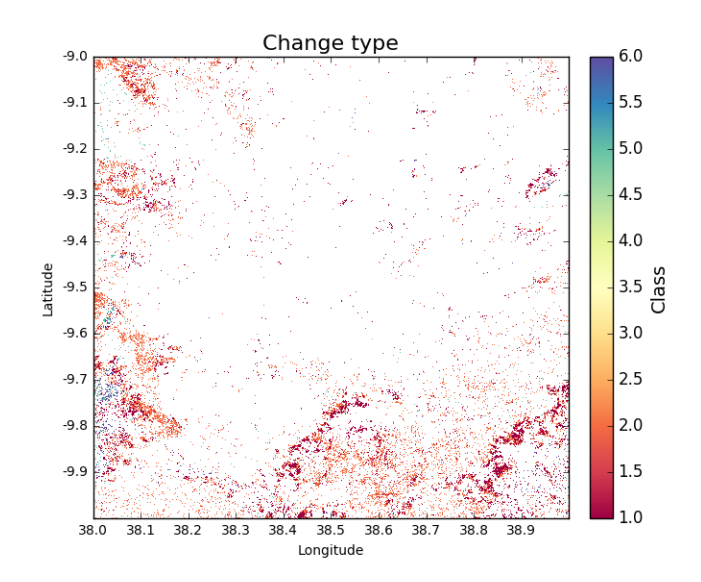

To reproduce this result in the command line, run:

```
biota change -dir /path/to/data/ -lat -9 -lon 38, -v1 2007 -v2 2010 -o ChangeType -lf.
˓→-cat 1 -cmt 5
```
# **2.7.6 Masking data**

Masks to the change layer are drawn from the two input tiles. Where either one of the input tiles are masked, the change output will also be masked. This means that masks to water bodies etc. should be applied at the LoadTile() step.

```
tile_2007.updateMask('auxillary_data/TZA_water_lines_dcw.shp', buffer_size = 250)
tile change = biota.LoadChange(tile 2007, tile 2010)
tile_change.getAGBChange(show = True)
```
# **2.7.7 Other functionality**

[To follow]

## **2.7.8 Putting it all together**

```
# Import the biota module
import biota
# Define a variable with the location of ALOS tiles
data\_dir = '~/DATA/'# Define and output location
output_dir = '~/outputs/'
# Define latitude and longitude
latitude = -9longitude = 38
# Load the ALOS tiles with specified options
tile_2007 = biota.LoadTile(data_dir, latitude, longitude, 2007, lee_filter = True,
\rightarrowforest_threshold = 15., area_threshold = 1, output_dir = output_dir)
tile_2010 = biota.LoadTile(data_dir, latitude, longitude, 2010, lee_filter = True,
\rightarrowforest_threshold = 15., area_threshold = 1, output_dir = output_dir)
# Add river lines to the mask with a 250 m buffer
tile_2007.updateMask('auxillary_data/TZA_water_lines_dcw.shp', buffer_size = 250)
# Load change between tiles, with options
tile_change = biota.LoadChange(tile_2007, tile_2010, change_area_threshold = 1,˓→change_magnitude_threshold = 5)
# Calculate AGB change and output
agb_change = tile_change.getAGBChange(output = True)
# Calculate change type and output
change_type = tile_change.getChangeType(output = True)
```
Save this file (e.g. process\_change.py), and run on the command line:

Advanced: To process multiple tiles, we can use nested for loops. We can also add a try/except condition to prevent the program from crashing if an ALOS tile can't be loaded (e.g. over the ocean).

```
# Import the biota module
import biota
# Define a variable with the location of ALOS tiles
data_dir = '*/\text{DATA}/'
# Define and output location
output_dir = '~/outputs/'
for latitude in range(-9, -7):
    for longitude in range(38, 40):
        # Update progress
        print 'Doing latitude: %s, longitude: %s'%(str(latitude), str(longitude))
        # Load the ALOS tile with specified options
        try:
            tile_2007 = biota.LoadTile(data_dir, latitude, longitude, 2007, lee_
˓→filter = True, forest_threshold = 15., area_threshold = 1)
           tile_2010 = biota.LoadTile(data_dir, latitude, longitude, 2010, lee_
˓→filter = True, forest_threshold = 15., area_threshold = 1) (continues on next page)
```
(continued from previous page)

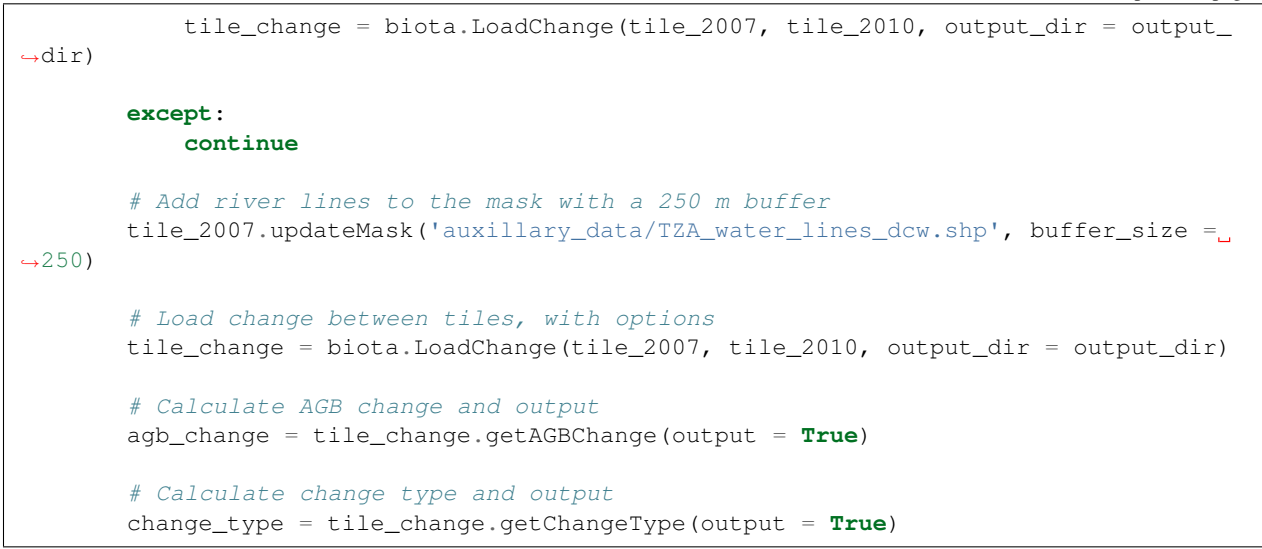

Visualised in QGIS, the resulting AGB change and change type maps for Kilwa District are:

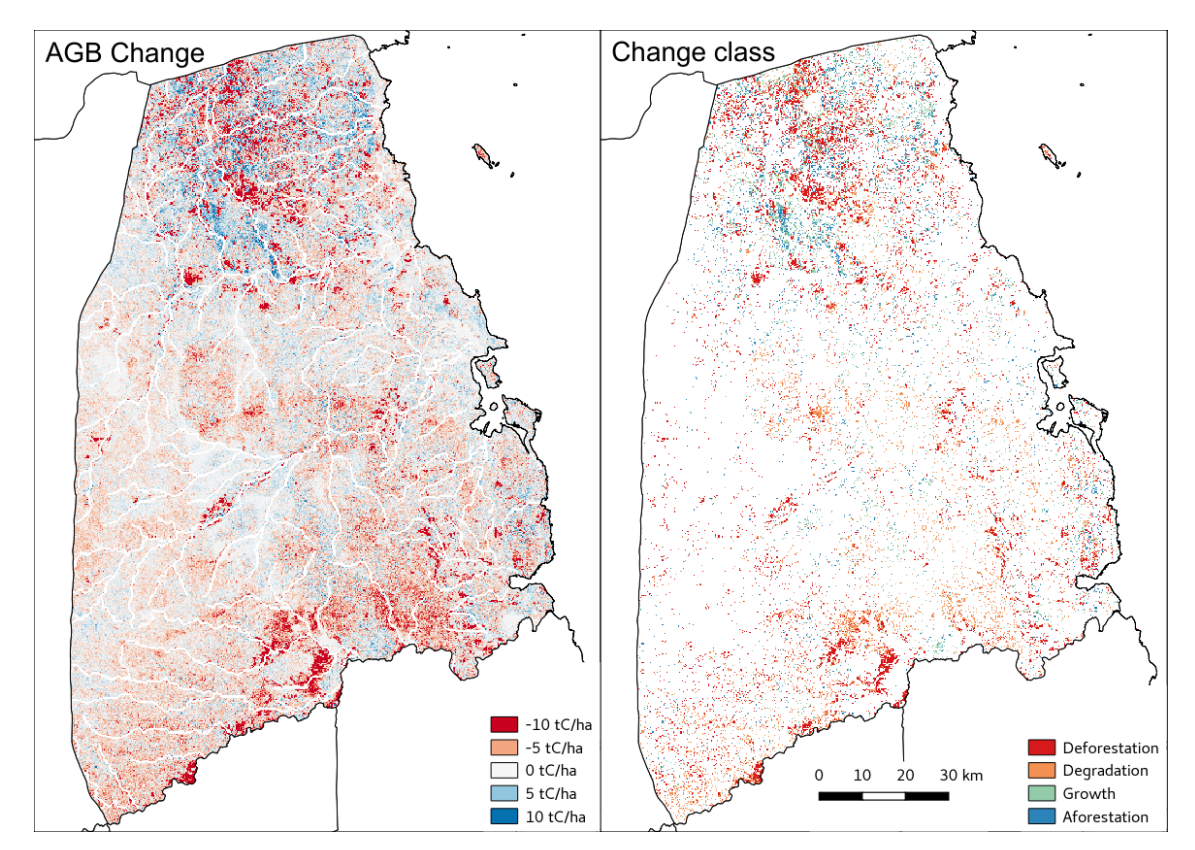

# **2.7.9 Producing an output with the GUI**

If you have produced forest properties with worked example 2, this should be no problem: simply tick the Forest change box, select a second year to make comparisons with and select the desired output(s). If you want to refine your analysis, modify any of the secondary parameters. That's it!

# **2.8 biota package**

- **2.8.1 Submodules**
- **2.8.2 biota.download module**

## **2.8.3 biota.core module**

#Module contents #————— # #.. automodule:: biota # :members: # :undoc-members: # :show-inheritance:

# CHAPTER 3

Indices and tables

- <span id="page-44-0"></span>• genindex
- modindex
- search